# T80/T80 EXTREME **OWNER'S MANUAL**

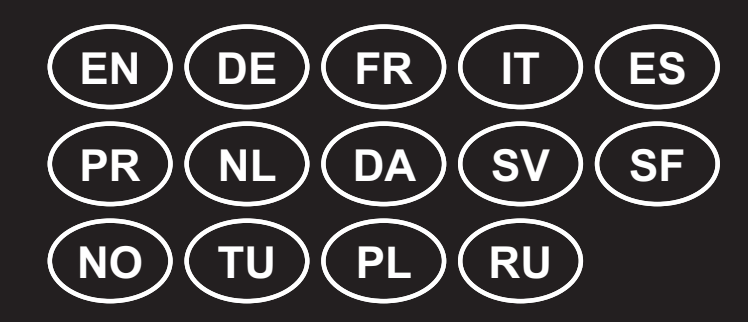

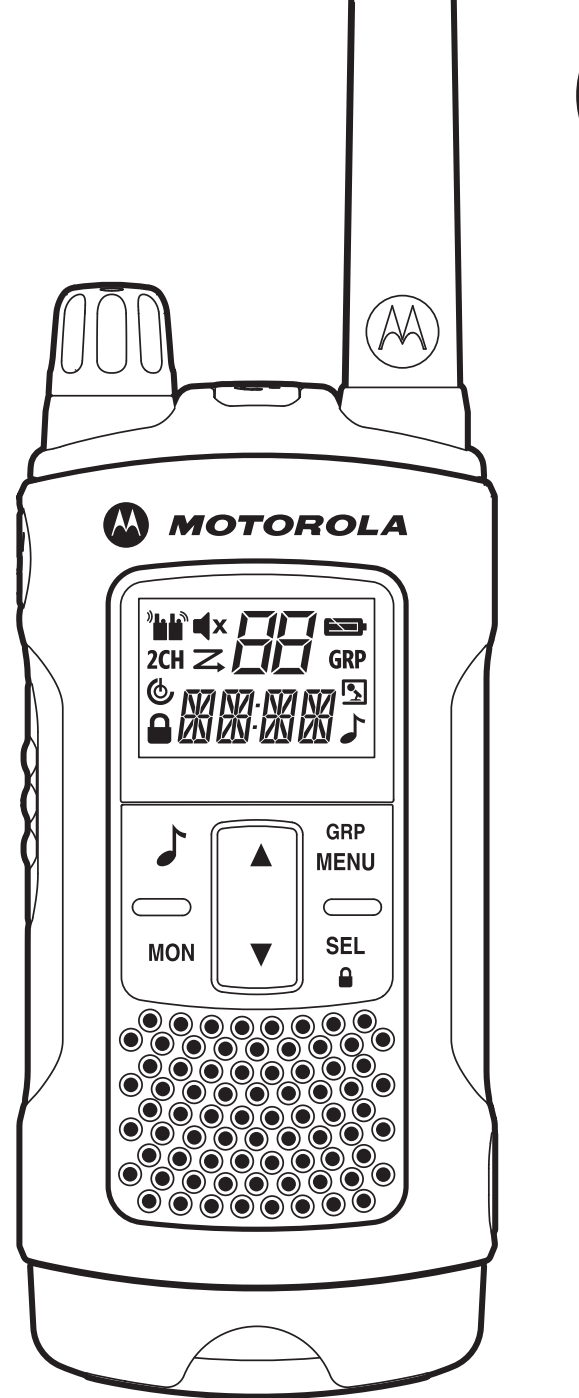

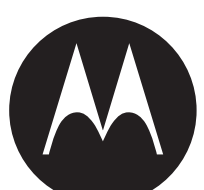

## БЕЗОПАСНОЕ ИСПОЛЬЗОВАНИЕ И РАДИОЧАСТОТНОЕ ИЗЛУЧЕНИЕ **ПРИЕМОПЕРЕДАТОЧНЫХ РАДИОМОДУЛЕЙ**

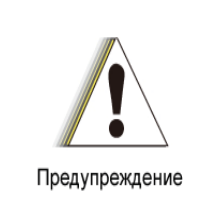

Перед началом использования данного изделия ознакомьтесь с инструкциями по эксплуатации и технике безопасности. приведенными в буклете «Сведения о безопасности и воздействии излучаемой радиочастотной энергии», прилагаемом к радиомодулю.

## ВНИМАНИЕ!

Перед использованием данного изделия прочтите данные о радиочастотном излучении и инструкции по эксплуатации в буклете о Безопасном использовании и радиочастотном излучении, с целью гарантии соответствия ограничениям силы радиочастотного воздействия.

## Содержимое упаковки

- 2 радиомодуля TLKR T80/T80 Extreme Radio
- 2 поясные застежки
- 1 зарядная станция с 2-мя разъемами
- 1 сетевой адаптер
- 2 опорных кронштейна для батареи
- 2 комплекта перезаряжаемых никель-металл-гидридных батарей
- 2 гарнитуры (только для модели Т80 Extreme)
- 2 шнура (только для модели Т80 Extreme)
- Инструкция пользователя TLKR T80/T80 Extreme

## Таблица частот

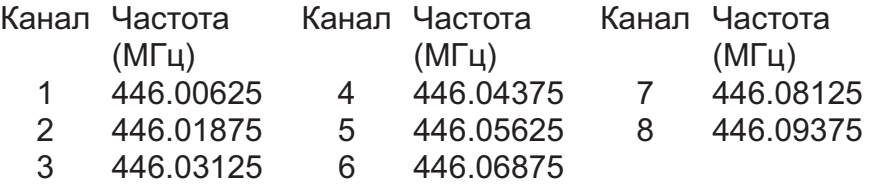

## Функции и технические характеристики

- 8 PMR-каналов
- 121 субкод (38 кодов CTCSS и 83 кода DCS)
- Диапазон до 10 км\*
- Внутренняя схема VOX
- ЖК-фонарик
- 10 выбираемых сигналов звонка
- ЖК-дисплей с задней подсветкой
- Сигнал окончания передачи
- Таймер
- Монитор помещения
- Зарядное устройство
- Уровень заряда батареи
- Монитор каналов
- Поиск канала
- Поиск по двум каналам
- Блокировка клавиатуры
- **Автовыключение**
- Автоматическое помехоподавление
- Автоповтор (Прокрутка)
- Экономия заряда батареи
- Уведомление о низком заряде батареи
- Спящий режим при низком заряде батареи
- Звук (Вкл./Выкл.)
- Прямой вызов (по идентификатору вызова)
- Групповой вызов
- Беззвучный режим
- Обший вызов
- Автопереключение каналов
- Класс IP-защиты: IPX2 (для Т80), IPX4 (для Т80 Extreme)
- Источник питания: комплект никель-металл-гидридных батарей/ 4 щелочных ААА-батареи
- Время работы от батареи: 16 часов (в стандартных условиях использования)

\*Диапазон может изменяться в зависимости от окружающих и/или топографических условий

### **Управление и функции**

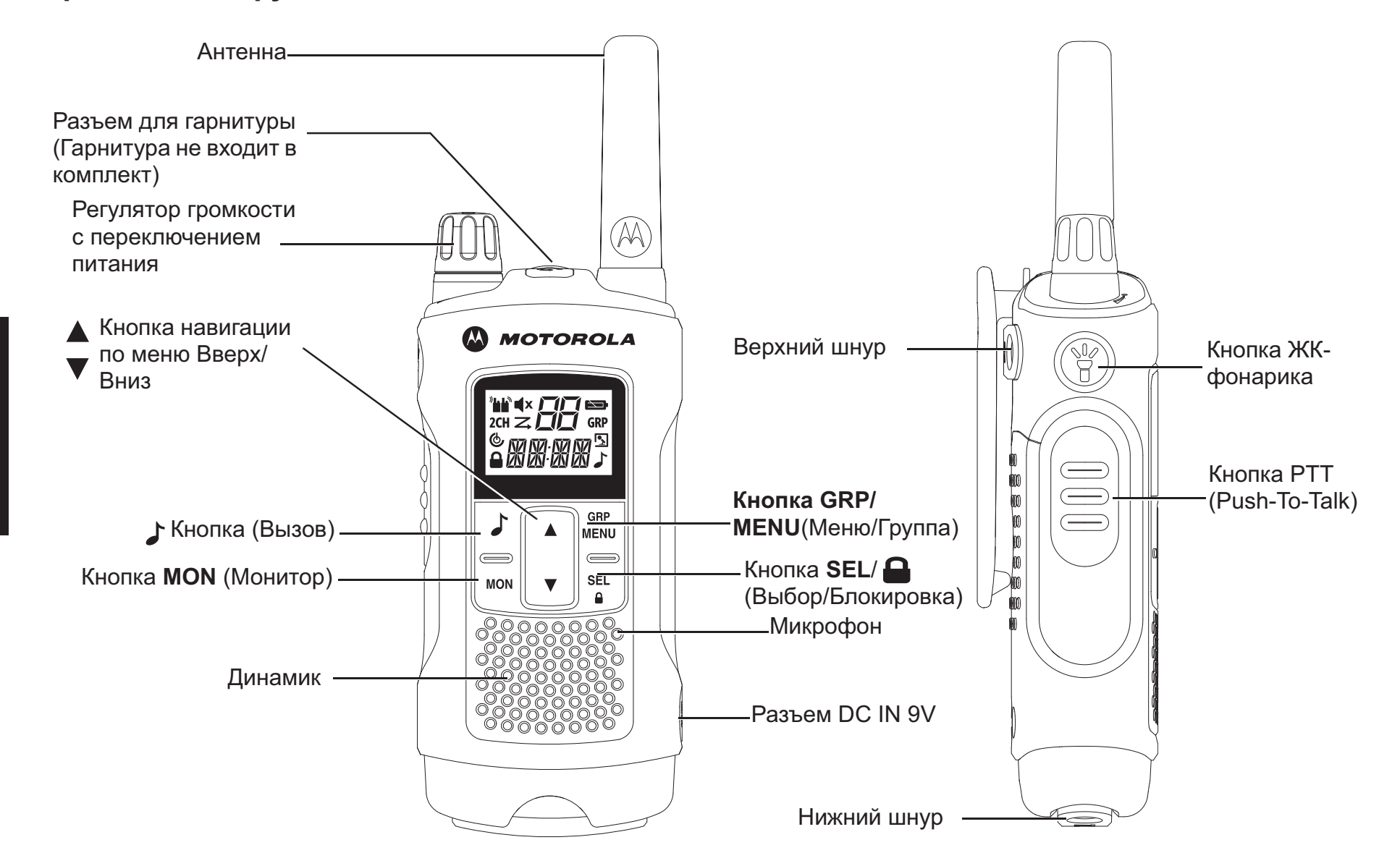

Примечание: На изображении представлена модель Т80 Extreme. Также применимо для модели Т80.

## **Дисплей**

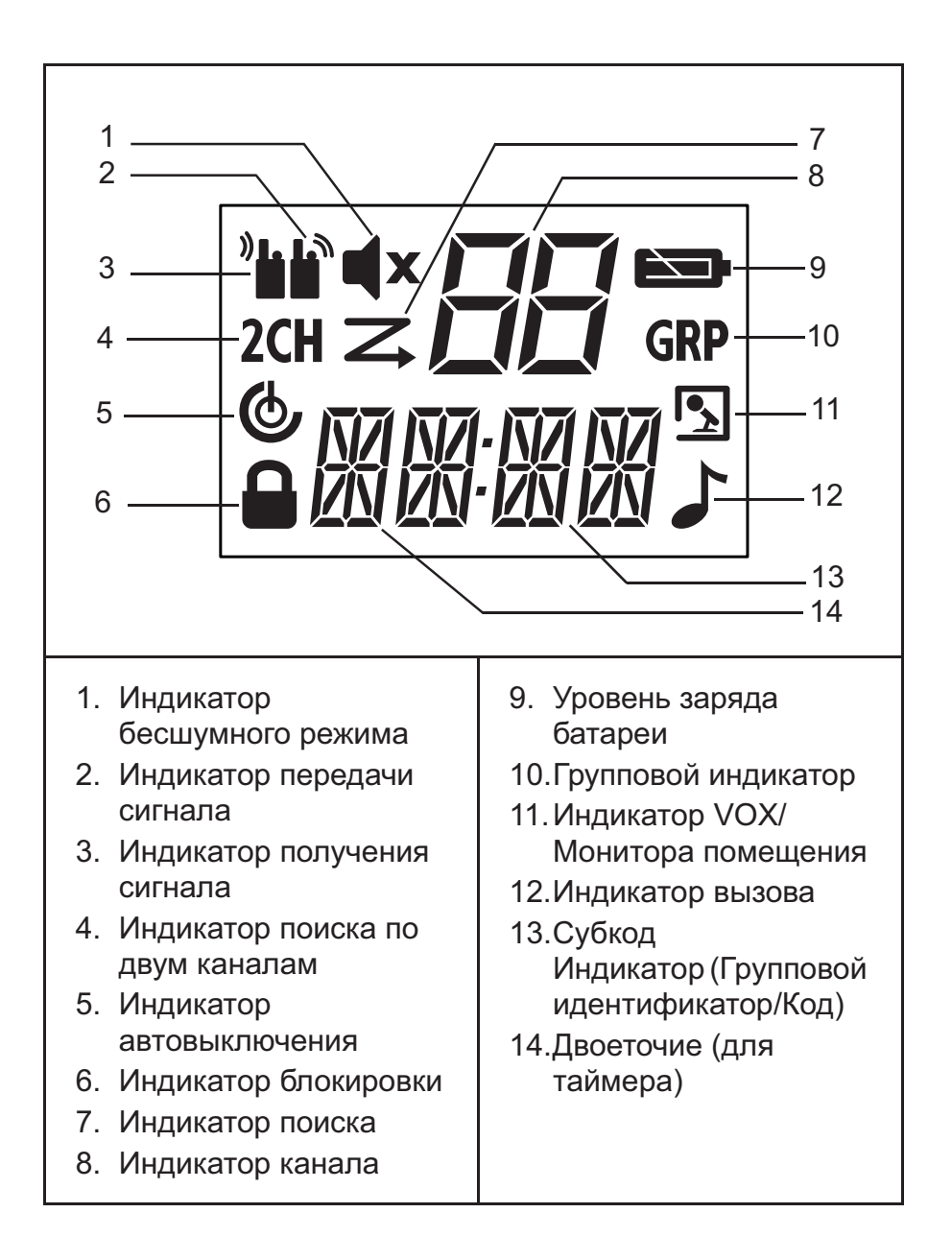

## Установка батареи

- 1. Убедитесь, что радиомодуль ВЫКЛЮЧЕН.
- 2. Для модели Т80: Чтобы открыть крышку отсека батареи. надавите на нижнюю часть крышки отсека. Для модели T80 Extreme: Чтобы открыть крышку отсека батареи, подденьте ее с помощью монеты.
- 3. Вставьте никель-металл-гидридные батареи в отсек батареи.
- 4. Установите крышку отсека батареи на место.

## Уровень заряда и уведомление о низком заряде батареи

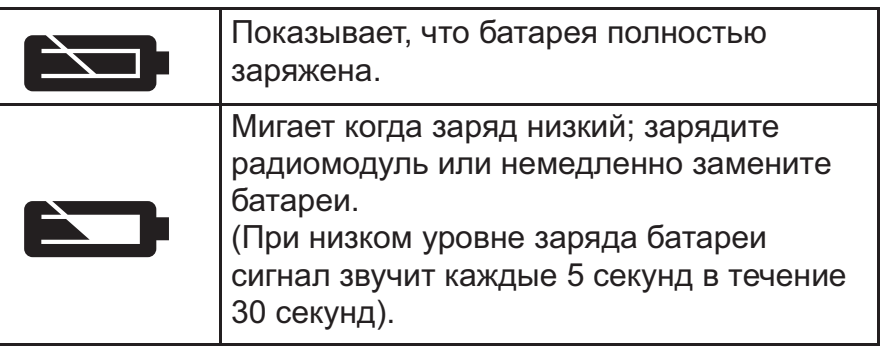

## Зарядка радиомодуля

Прямая зарядка:

- 1. Убедитесь, что радиомодуль ВЫКЛЮЧЕН.
- 2. Присоедините сетевой адаптер к разъему DC НА 9 В. Присоедините другой конец сетевого адаптера к розетке питания аксессуара для автомобиля.
- 3. Заряжайте комплект батарей в течение 14 часов.

Использование зарядной станции:

- 1. Убедитесь, что радиомодуль ВЫКЛЮЧЕН.
- 2. Присоедините сетевой адаптер к разъему DC IN 9V зарядной станции.
- 3. Установите зарядную станцию на устойчивую поверхность.
- 4. Поместите радиомодуль в зарядную станцию так, чтобы клавиатура была направлена вперед.
- 5. ЖК-индикатор загорится и продолжит гореть, пока радиомодуль остается в зарядном устройстве.
- Примечание: Заряжайте комплект батарей в течение  $14$  часов.

Использование опорного кронштейна для батареи:

- 1. Извлеките комплект перезаряжаемых никель-металлгидридных батарей из радиомодуля.
- 2. Вставьте опорный кронштейн для батареи в зарядную станцию.
- 3. Вставьте комплект никель-металл-гидридных батарей в зарядную станцию. Убедитесь, что контакты батареи и зарядной станции совмещены верно.
- 4. ЖК-индикатор загорится и продолжит гореть, пока радиомодуль остается в зарядном устройстве.
- Примечание: Заряжайте комплект батарей в течение 14 часов.

## Работа радиомодуля

Прочтите данное руководство полностью перед попыткой работы с устройством.

#### Включение/выключение радиомодуля

Чтобы включить радиомодуль, поверните вращающуюся ручку по часовой стрелке.

Чтобы выключить радиомодуль, поверните вращающуюся ручку против часовой стрелки.

#### Регулировка громкости

Чтобы увеличить громкость, поверните вращающуюся ручку по часовой стрелке.

Чтобы уменьшить громкость, поверните вращающуюся ручку против часовой стрелки.

#### Регулировка звука (Сигналы кнопок)

Радиомодуль издает короткий звуковой сигнал каждый раз при нажатии одной из кнопок (кроме кнопки РТТ и  $\blacktriangleright$ ).

Нажмите и удерживайте ▼ кнопку во время включения радиомодуля для включения/выключения звука.

#### Навигация по меню

Радиомодуль имеет две функции меню: меню выбора и обшее меню.

- 1. Для входа в меню выбора нажмите кнопку SEL/  $\bigcap$ .
- 2. Для входа в общее меню нажмите кнопку MENU/GRP.
- 3. Дополнительным нажатием кнопки SEL/ <sup>1</sup> или кнопки **MENU/GRP** осуществляется перемещение по меню.
- 4. Для выхода из функции меню выполните одно из следующих действий:
	- а. Нажмите кнопку MENU/GRP;
	- **b.** Нажмите кнопку PTT
	- с. Подождите 10 секунд, пока устройство автоматически не вернется в режим «Норм.».

#### Разговор по радиомодулю

- 1. Держите радиомодуль на расстоянии 5-8 см ото рта.
- 2. Нажмите и удерживайте кнопку PTT во время разговора. На экране появится значок  $\blacksquare$
- 3. Отпустите кнопку РТТ. Теперь вы сможете получать входящие вызовы. При получении входящего вызова на экране появится значок <sup>»</sup> <sub>|</sub> Чтобы ответить на вызов, повторите процедуру с шага 1.
- Примечание: При продолжительности передачи более 60 секунд радиомодуль издает сигнал «таймаут» и мигает значок В. Радиомодуль прекратит передачу.

Чтобы начать разговор, оба радиомодуля должны быть настроены на один канал и субкод. См. "Выбор канала и субкода" ниже.

Δ.

# Русский

#### Выбор канала и субкода

Для выбора канала:

- 1. Нажмите кнопку SEL/ **Q** для входа в меню выбора. Продолжайте нажимать, пока не замигает индикатор канапа.
- 2. А или ▼ на требуемый канал.

Для выбора субкода:

- 1. Нажмите кнопку SEL/ **Q** для входа в меню выбора. Продолжайте нажимать, пока не замигает индикатор субкода.
- 2. А или ▼ на требуемый субкод.
- 3. Выйдите из меню выбора.

#### Меню выбора

Навигация по меню выбора осуществляется следующим образом:

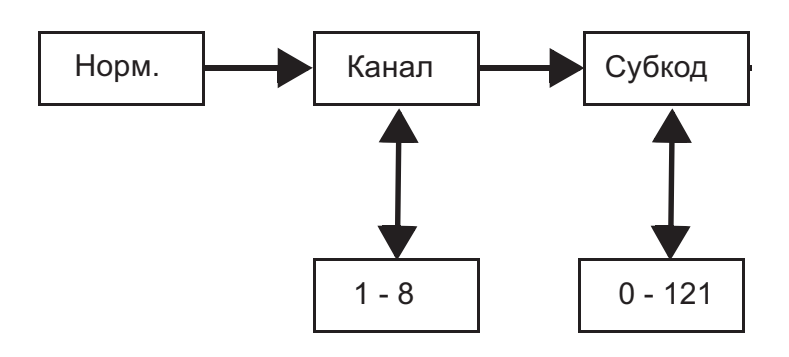

#### Голосовое управление передачей (VOX)

Передача включается, когда вы говорите в микрофон радиомодуля, без нажатия кнопки РТТ.

Для выбора уровня VOX:

- 1. Нажмите MENU/GRP для входа в общее меню. Выберите «VOX».
- 2. Нажмите SEL/ <sup>1</sup>для выбора.
- 3. А или ▼ на желаемый уровень чувствительности VOX.
- 4. Выйдите из меню выбора.
- Примечание: Уровень «N» (ВЫКЛ.) отключает режим VOX. Уровни 1-5 устанавливают чувствительность канала VOX. Используйте уровень 1 для тихих условий и уровень 5 для очень шумных условий. Вы можете определить подходящий уровень чувствительности, говоря в микрофон. Если мигает, ваш голос принят.

#### Передача сигнала вызова

Радиомодуль оборудован 10-ю выбираемыми сигналами вызова.

Для выбора сигнала вызова:

- 1. Нажмите MENU/GRP для входа в общее меню. Перейдите к «TONE».
- 2. Нажмите SEL/ **О** для выбора.
- 3. А или ▼ на желаемый сигнал вызова.
- 4. Выйдите из общего меню.

Для передачи выбранного сигнала вызова:

- 1. Г для передачи выбранного сигнала вызова. Выбранный сигнал будет автоматически передаваться в течение фиксированного отрезка времени.
- 2. Нажмите РТТ для отмены сигнала вызова.

#### **Автовыключение**

Функция автовыключения позволяет установить время автоматического выключения радиомодуля.

- 1. Нажмите MENU/GRP для входа в общее меню. Продолжайте, пока не появится значок «PWR», а текущее время автовыключения не начнет мигать.
- 2. Нажмите SEL/ <sup>1</sup>для выбора.
- 3. А или ▼ для выбора времени из ВКЛ., 1 Ч, 2 Ч и 3 Ч.
- 4. Выйдите из меню.

#### Общее меню

Навигация по общему меню осуществляется следующим образом:

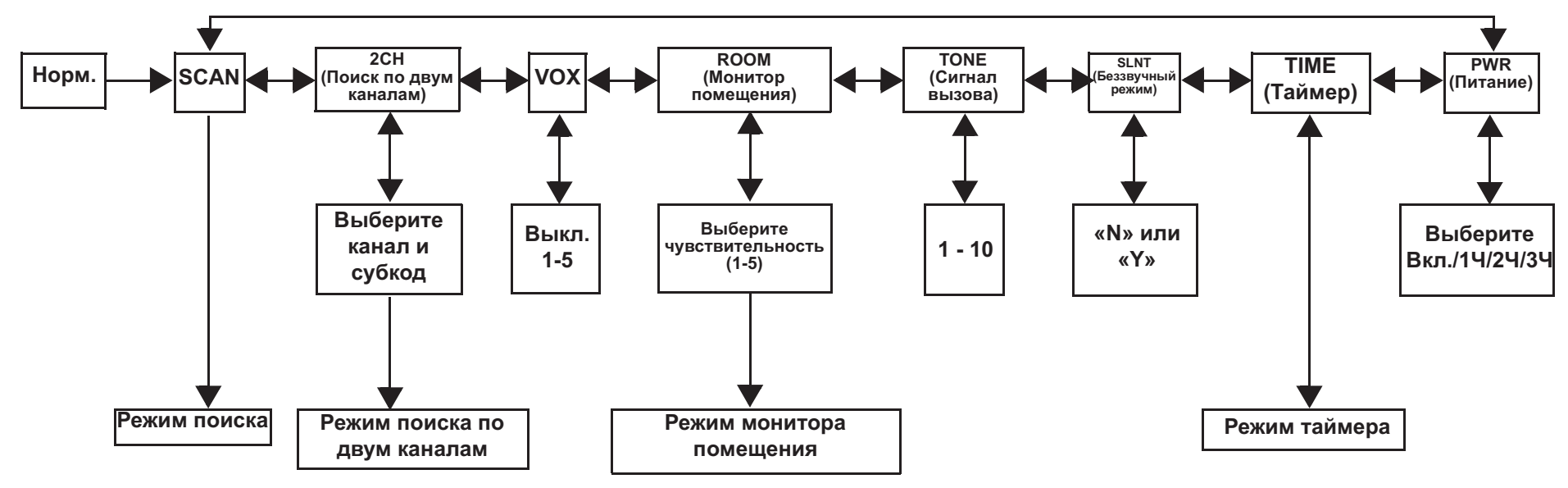

## Групповое меню

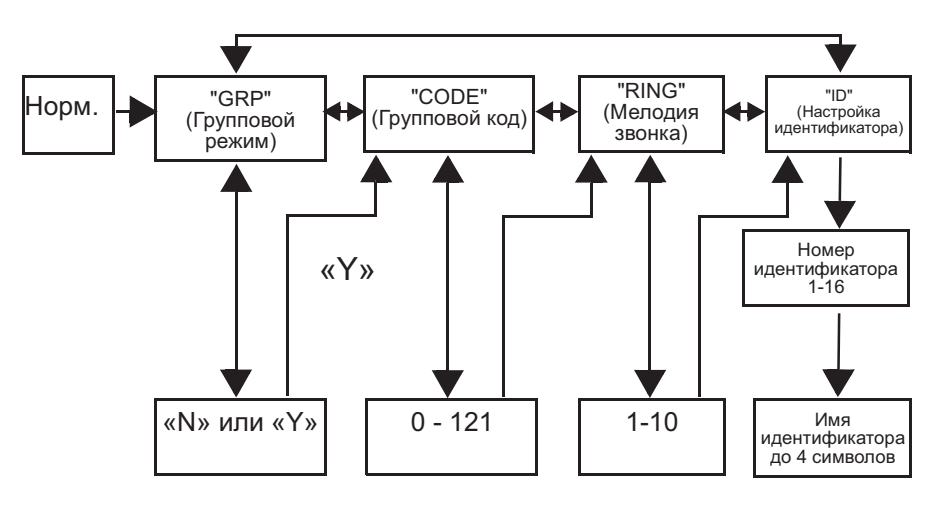

- 1. Нажмите и удерживайте MENU/GRP для входа в групповое меню.
- 2. А или ▼ для перехода в каждое меню (GRP/CODE/ RING/ID).
- 3. Нажмите SEL/ <sup>2</sup> для выбора.
- 4. А или ▼ для перехода к желаемому состоянию или номеру.
- 5. Нажмите SEL/ <sup>1</sup>для выбора.
- 6. Нажмите MENU/GRP для выхода.

#### Установка группового режима

- 1. Нажмите и удерживайте MENU/GRP для входа в *FPYRROBOE MEHIO*
- 2. Нажмите SEL/ <sup>1</sup>для управления групповым режимом.
- 3. А или ▼ на «Y». Нажмите SEL/ А для перехода к групповому меню и настройке кода группы.
- 4.  $\triangle$  или  $\nabla$  на «N». Нажмите SEL/  $\triangle$  для выхода из группового меню.

Русский

#### Установка кода группы

- 1. А или ▼ для выбора кода группы.
- 2. Нажмите SEL/ <sup>1</sup>для завершения настройки кода группы.
- 3. Радиомодуль переходит к меню установки мелодии звонка
- 4. Нажмите MENU/GRP для возврата в групповое меню.

#### Установка мелодии звонка

Пользователь может выбрать мелодию звонка для прямого вызова. Мелодии звонка совпадают с сигналами вызова.

- 1. А или ▼ для выбора мелодии звонка.
- 2. Звучит выбранная мелодия звонка.

#### Установка идентификатора

Для каждого радиомодуля в группе требуется установить идентификатор. Пользователь может установить имя идентификатора максимум из четырех (4) символов.

- 1. А или ▼ для выбора номера идентификатора.
- 2. При уже занятом имени идентификатора появляется надпись USED (ИСПОЛЬЗУЕТСЯ). Отсутствие надписи USED означает, что имя идентификатора свободно.
- 3. Нажмите SEL/ <sup>2</sup> для перехода к установке имени идентификатора.

#### Установка имени идентификатора

Имя идентификатора появляется на экране другого радиомодуля при общем или прямом вызове. Имя идентификатора также появится на экране других радиомодулей при совершении ими прямого вызова. При отсутствии заданного имени идентификатора отображается номер устройства.

- 1. А или ▼ для выбора символа, который будет мигать на экране.
- 2. Нажмите SEL/ <sup>1</sup> для выбора и перейдите к следующему символу.
- 3. Нажмите SEL/ <sup>1</sup> для регистрации номера и имени идентификатора.
- Примечание: При нажатии кнопки MENU/GRP радиомодуль осуществляет отмену выбранного номера идентификатора и введенного имени идентификатора, а затем выход из группового меню.

#### Настройка каналов в групповом режиме

Для установки автонастройки каналов в групповом режиме:

- 1. Нажмите MENU/GRP для входа в групповой режим.
- 2. Нажмите SEL/ <sup>2</sup> для входа в настройки канала.
- 3. А или ▼ к параметру «Автонастройка каналов».
- 4. Нажмите SEL/ Д для выбора. Начнет мигать номер канала, и появится надпись «ALL»
- 5. А или ▼ для выбора канала.
- 6. Нажмите SEL/ или для передачи команды автонастройки каналов.
- 7. Нажмите MENU/GRP для возврата к настройке каналов в групповом режиме.

Для установки ручной настройки каналов в групповом режиме:

- 1. Нажмите MENU/GRP для входа в групповой режим.
- 2. Нажмите SEL/ <sup>2</sup> для входа в настройки канала.
- 3. А или ▼ к параметру «Ручная настройка каналов».
- 4. Нажмите SEL/ <sup>1</sup>для выбора. Номер канала начнет мигать, и появится надпись «МУ».
- 5. А или ▼ для выбора канала вручную.
- 6. Нажмите SEL/ <sup>1</sup> для выхода из ручной настройки каналов
- 7. Нажмите MENU/GRP для возврата к настройке каналов в групповом режиме.

#### Настройка общего вызова

- 1. Нажмите MENU/GRP для входа в групповой режим.
- 2. Для входа в настройки общего/прямого вызова.
- 3. А или ▼ для выбора передачи общего вызова. Появляется надпись «SYNC».
- 4. Нажмите SEL/ или для выхода из этих настроек и передайте общий вызов.

Звуки сигнала для общего вызова. <sup>2</sup> и  $\Gamma$  мигает во время передачи.

5. Нажмите MENU/GRP для выхода.

#### Настройка прямого вызова

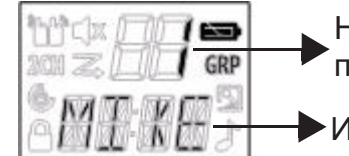

- Номер идентификатора для .<br>Прямого вызова
- Имя идентификатора
- 1. Нажмите MENU/GRP для входа в групповой режим.
- 2. Для входа в настройки общего/прямого вызова.
- 3. А или ▼ для выбора номера идентификатора.
- 4. У или SEL/ П для передачи команды прямого вызова. Звучит выбранный сигнал вызова. Во время передачи на экране появляются значки TX и CALL.
- 5. Нажмите MENU/GRP для возврата в настройки общего/ прямого вызова.

## Функции радиомодуля

#### Режим поиска канала

Позволяет радиомодулю искать активные каналы. При обнаружении активности радиомодуль закрепляется (остается) на этом канале в течение 2 секунд (5 секунд при включенной функции VOX без гарнитуры). Чтобы начать передачу на данном канале, нажмите кнопку РТТ. При остановке активности на выбранном канале радиомодуль продолжит поиск других каналов.

Для включения поиска каналов:

- 1. Нажмите MENU/GRP для входа в общее меню. Перейдите к «SCAN».
- 2. Нажмите SEL/ **Q** для включения поиска каналов.
- 3. Нажмите MENU/GRP или PTT для выключения режима поиска.

#### Режим поиска по двум каналам

Позволяет искать текущий канал и дополнительно второй канал.

Для задания другого канала и начала поиска по двум каналам:

- 1. Нажмите MENU/GRP для входа в общее меню. Перейдите к «2СН».
- 2. А или ▼ для выбора канала, затем нажмите SEL/ А.
- 3. А или ▼ для выбора субкода, затем нажмите SEL/ А
- 4. Радиомодуль начнет поиск по двум каналам.
- Примечание: Поиск по двум каналам не производится, если задается тот же канал или субкод, что и текуший канал.
- 5. Нажмите MENU/GRP для выключения режима поиска по двум каналам.

#### Монитор помещения

Позволяет радиомодулю обнаруживать голос/шумы (в соответствии с установленным уровнем чувствительности) и передавать их на прослушивающий радиомодуль без нажатия кнопки PTT. В этом режиме прослушивающий радиомодуль не может принимать передачи.

Для включения режима монитора помешения:

1. Нажмите MENU/GRP для входа в общее меню. Перейдите к «ROOM».

**Русский** 

- 2. Нажмите SEL/ <sup>1</sup>для выбора.
- 3. А или ▼ для желаемого уровня чувствительности монитора помещения.
- Примечание: Используйте уровень 1 в тихих условиях. Используйте уровень 5 в очень шумных **УСЛОВИЯХ.**
- 4. Нажмите SEL/ <sup>1</sup> для включения монитора помещения. Нажмите MENU/GRP для выключения монитора помещения.
- Примечание: При продолжении звучания голоса/шума в прослушиваемой комнате более 60 секунд прослушивающий радиомодуль прерывает прослушивание на пять секунд, затем возобновляет его.

#### Беззвучный режим

Беззвучный режим сделает беззвучными все входящие вызовы. Задняя подсветка радиомодуля мигает при входящем вызове. При неотвеченном звонке задняя

подсветка выключается и умигает до окончания сигнала. Радиомодуль T80/T80Extreme вибрирует при пропущенном звонке.

#### Беззвучный режим отключается на 15 секунд во время передачи, приема или нажатия любых других кнопок.

Для включения беззвучного режима:

- 1. Нажмите MENU/GRP для входа в общее меню.
- 2. Выберите «SLNT».
- 3. Нажмите SEL/ <sup>1</sup> для выбора.
- 4. А для включения беззвучного режима. «Y» отображается на индикаторе канала. **X** появляется на экране.
- 5. для выключения беззвучного режима. «N» отображается на индикаторе канала. **X** исчезает.

#### Таймер

Позволяет радиомодулю засекать время до 59 минут 59 секунд. В этом режиме можно принимать входящие звонки.

Для использования таймера:

- 1. Нажмите MENU/GRP для входа в общее меню. Перейдите к «TIME».
- 2. Нажмите SEL/ **Q** для выбора таймера.
- 3. Нажмите SEL/ <sup>1</sup> для запуска таймера.
- 4. Нажмите SEL/ **О** для паузы таймера. Нажмите SEL/ <sup>2</sup> для включения/выключения таймера.
- 5. Нажмите MENU/GRP или PTT для остановки или перезапуска таймера.
- Примечание: При приеме звонка высветится имя идентификатора, затем радиомодуль вернется в режим таймера, и замигает значок вызова.

#### Блокировка кнопок

Нажмите и удерживайте SEL/ **Q** до появления надписи

• /«LOCK» для блокировки клавиатуры.

Нажмите и удерживайте SEL/ **О** до исчезновения надписи

A / «UNLK» для разблокировки клавиатуры.

#### ЖК-подсветка

ЖК-экран автоматически загорится в течение 10 секунд после нажатия любой кнопки (кроме кнопки РТТ).

#### Режим наблюдения

Позволяет слушать слабые сигналы на текущем канале.

Для включения режима монитора:

- 1. Нажмите кнопку MON для краткого прослушивания. Мигает значок Н
- 2. Нажмите и удерживайте кнопку MON в течение 2 секунд для продолжительного прослушивания. Значок Н продолжает мигать.

Для выключения режима монитора:

Нажмите кнопку MON, MENU/GRP или SEL/ <sup>1</sup>для возврата в режим «Норм.». Значок в перестает мигать.

#### Сигнал окончания передачи

Звучит в конце передачи сигнала РТТ или VOX. Его можно услышать в динамике при включенном коротком сигнале кнопки. Его нельзя услышать в динамике при выключенном коротком сигнале кнопки.

Нажмите и удерживайте кнопку **• во время включения** радиомодуля для включения сигнала окончания передачи. Повторите для выключения сигнала окончания передачи.

#### ЖК-фонарик

Радиомодуль оснащен встроенным ЖК-фонариком. Индикатор ЖК-фонарика останется включенным все время, пока нажата кнопка.

## Гарантийная информация

Авторизованный дилер Motorola или магазин, в котором вы приобрели приемопередаточный радиомодуль и/или оригинальные аксессуары, заменит устройство по гарантии или осуществит гарантийное обслуживание.

Для запроса гарантийного обслуживания верните устройство дилеру или продавцу. Не возвращайте устройство компании Motorola.

Чтобы иметь право на получение гарантийного обслуживания вы должны предоставить чек или заменяющий его документ, подтверждающий покупку, с датой покупки. Приемопередаточная радиоустановка должна также иметь серийный номер. Гарантия теряет силу, если серийный номер устройства был изменен, удален, стерт или сделан нечитаемым.

## Что не покрывается гарантией.

- Дефекты или ущерб, возникшие в результате использования изделия иным образом, помимо его основного назначения, а также в результате игнорирования инструкций в настоящем руководстве пользователя.
- $\bullet$ Дефекты или ущерб, возникшие в результате неправильного использования, несчастного случая или по неосторожности.
- Дефекты или ущерб, возникшие в результате неправильной проверки, работы, обслуживания, настройки или любого изменения конструкции прибора.
- Поломку или повреждение антенн, за исключением  $\bullet$ повреждений, связанных непосредственно с дефектами материала или качества сборки.
- Изделия, разобранные или отремонтированные таким образом, что это повлияло на качество работы или делает невозможным проверку и тестирование на соответствие гарантийным требованиям.
- Дефекты или ущерб, возникшие в результате  $\bullet$ неправильного диапазона.
- Дефекты или ущерб, возникшие в результате  $\bullet$ воздействия влаги, жидкости или погружения в воду.
- Все пластиковые поверхности и другие внешние части прибора, поцарапанные или поврежденные в результате нормального использования.
- Изделия, сданные в аренду на временной основе.  $\bullet$
- Периодическое обслуживание и ремонт или замена  $\bullet$ деталей в результате нормального использования и износа оборудования.

## Данные об авторских правах

Описанные в данном руководстве изделия компании Motorola могут содержать защищенные авторскими правами компьютерные программы компании Motorola, храняшиеся на полупроводниковых ЗУ или других носителях. Законы Соединенных Штатов и других стран обеспечивают некоторые исключительные права компании Motorola в отношении защищенных авторским правом компьютерных программ, включая исключительное право на копирование или воспроизведение в любой форме защищенных авторским правом программ компании Motorola.

В связи с этим никакие защищенные авторским правом компьютерные программы компании Motorola, содержащиеся в изделиях, описанных в данной инструкции, не могут быть скопированы или воспроизведены каким бы то ни было способом без явного письменного разрешения компании Motorola. Кроме того, приобретение продуктов Motorola не приведет, прямо, косвенно, процессуально или каким-либо иным образом, к передаче лицензии на авторские права, патенты или запатентованные приложения Motorola, кроме обычной неисключительной лицензии на использование, которая возникает по закону при продаже продукта.

MOTOROLA, MOTO, MOTOROLA SOLUTIONS и стилизованный логотип М являются товарными знаками или зарегистрированными товарными знаками компании Motorola Trademark Holdings, LLC и используются по лицензии. Все прочие товарные знаки являются собственностью соответствующих владельцев.

©2012 Motorola Solutions, Inc. Все права защищены

## ГАРАНТИЙНЫЙ ТАЛОН

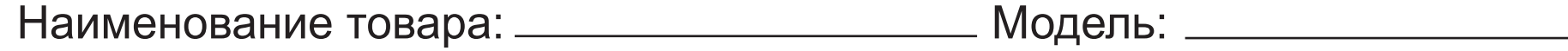

## Серийные номера: \_\_\_

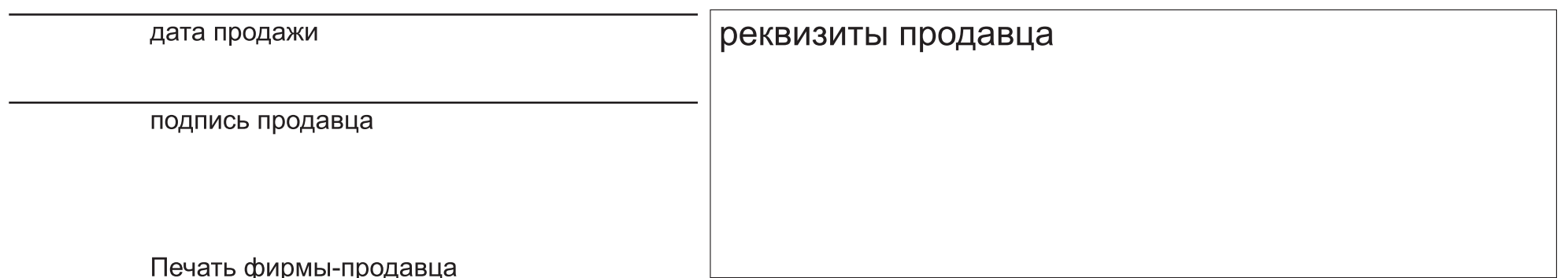

НЕЗАПОЛНЕННЫЙ ИЛИ НЕПРАВИЛЬНО ЗАПОЛНЕННЫЙ ГАРАНТИЙНЫЙ ТАЛОН СЧИТАЕТСЯ НЕДЕЙСТВИТЕЛЬНЫМ!

## ДОГОВОР ГАРАНТИЙНОГО ОБСЛУЖИВАНИЯ

Настоящим ООО "Центр Социнтех", уполномоченный представитель компании Motorola Solutions Germany GmbH на территории РФ,<br>гарантирует реализацию прав потребителя, предусмотренных местным законодательством, на территории Рос право безвозмездно отремонтировать изделие в авторизованном сервисном центре, если в изделие в гарантийный период проявился производственный или конструктивный дефект. Потребитель также имеет все другие права, предусмотренные законодательством РФ. В соответствии с законом РФ. ООО "Центр Социнтех", уполномоченный представитель компании Motorola Solutions Germany GmbH на территории РФ, определяет:

- Гарантийный срок на радиостанции, зарядные устройства, активные вспомогательные аудио/медиа устройства, автомобильные комплекты - 12 месяцев с даты покупки, но в пределах срока службы товара.
- Гарантийный срок на аккумуляторные батареи, в том числе поставляемые в комплекте 3 месяца с даты покупки, но в пределах срока службы товара.
- Срок службы радиостанции, в том числе поставляемых в комплекте аккумуляторных батарей, зарядного устройства, активных вспомогательных аудио/медиа устройств - 24 месяца с даты изготовления (комплекта), включая дату изготовления
- Срок службы поставляемых отдельно вспомогательных изделий: аккумуляторных батарей, зарядных устройств, активных<br>вспомогательных аудио/медиа устройств, автомобильных комплектов 24 месяца с даты изготовления изделия, вклю изготовления.
- Срок устранения недостатка в сервисном центре. В случае обнаружения в товаре недостатка, ООО "Центр Социнтех",<br>уполномоченный представитель компании Motorola Solutions Germany GmbH на территории РФ, сделает все возможно уленной чельностатка в срок, не более тридцати рабочих дней.
- Гарантия распространяется на радиостанции, блоки питания,базы, з/у. На остальные составляющие комплектации, гарантия не распространяется

Настоящим подтверждаю получение изделия в полной комплектации и подтверждаю согласие с условиями гарантийного обслуживания.

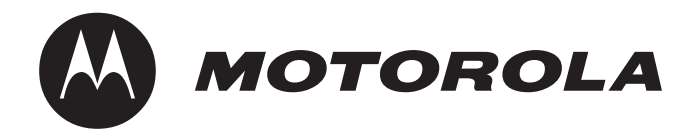

MOTOROLA, MOTO, MOTOROLA SOLUTIONS and the Stylized M logo are trademarks or registered trademarks of Motorola Trademark Holdings, LLC and are used under license. All other trademarks are the property of their respective owners. © 2012 Motorola Solutions, Inc. All rights reserved

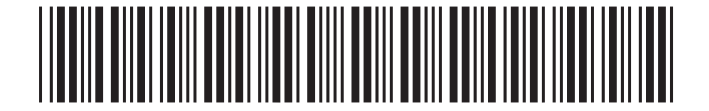

68015000918-A

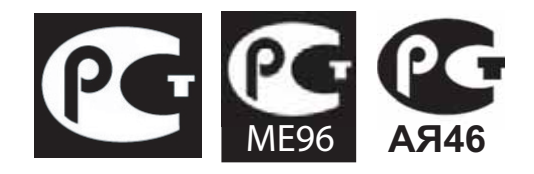

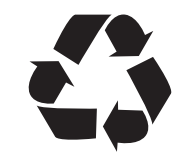